## What is the best way to check if a specific fund is linked to a Contract?

Last Modified on 06/09/2023 11:50 am BST

If you would like to see if a specific fund share class is linked to a contract, the best way is to view this through the Fund factsheet.

On the Homepage, use the Quick find box. You can use the fund name or citicode to search:

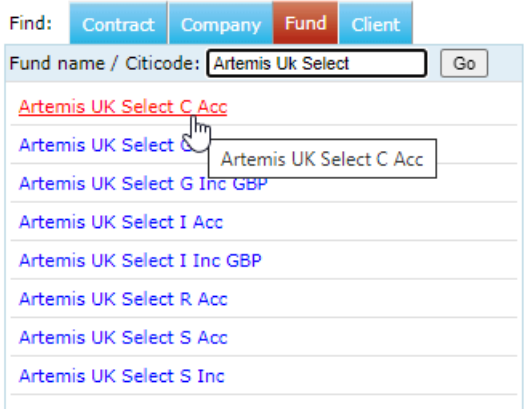

Once the fund fact sheet loads, click **Linked Contracts:**

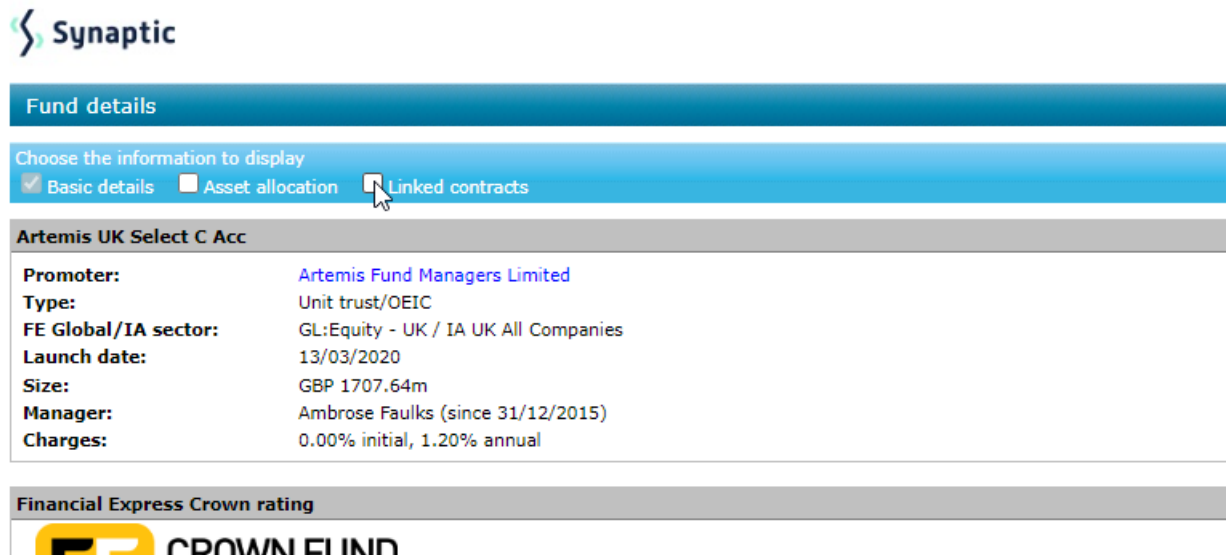

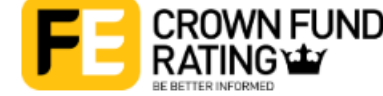

This will list all the contracts where the fund is available, as well as contracts where a version of the fund is available:

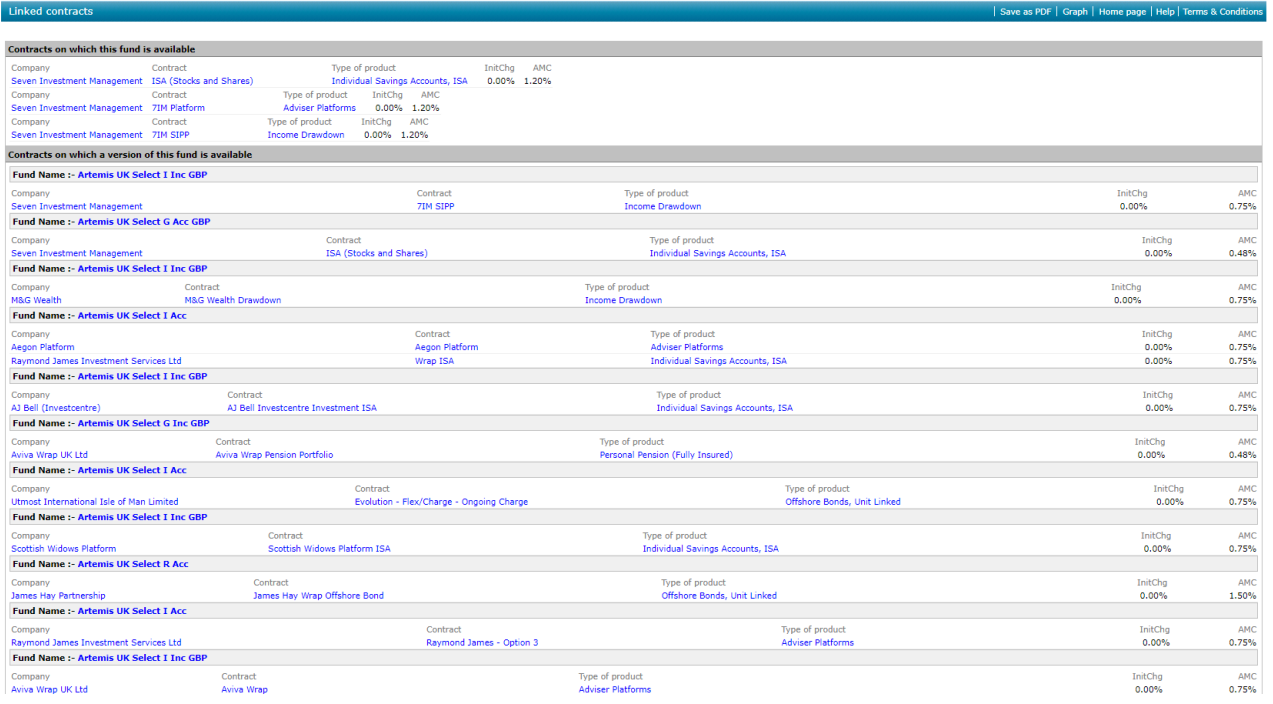

There are alternative ways to view funds linked to a contract, for example through Fund Availability/Availability in Research or through the Contract fact sheet> Linked funds area.

Please note, Fund availability will show 'Yes' where any version of the fund is available.

Please see video showing Fund fact sheets, which includes Linked [Contracts](https://kb.synaptic.co.uk/help/quick-find-box-fund-tab) - Quick Find Box - Fund Tab